### *Trademarks*

Copyright © PLANET Technology Corp. 2004

Contents subject to revise without prior notice.

PLANET is a registered trademark of PLANET Technology Corp. All other trademarks belong to their respective owners.

# *FCC Warning*

This equipment has been tested and found to comply with the limits for a Class A digital device, pursuant to Part 15 of the FCC Rules. These limits are designed to provide reasonable protection against harmful interference when the equipment is operated in a commercial environment. This equipment generates, uses, and can radiate radio frequency energy and, if not installed and used in accordance with the Instruction manual, may cause harmful interference to radio communications. Operation of this equipment in a residential area is likely to cause harmful interference in which case the You will be required to correct the interference at his own expense.

## *CE Mark Warning*

This is a Class A product. In a domestic environment, this product may cause radio interference, in which case the You may be required to take adequate measures.

### *Revision*

PLANET IP Phone QUICK INSTALLATION GUIDE

For model: VIP-100PT / VIP-150PT

Part No.: EMQ-VIP150PTV1

# *Table of Contents*

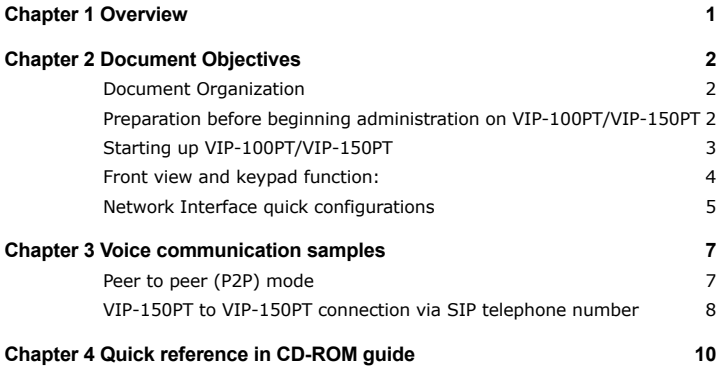

# *Chapter 1 Overview*

<span id="page-2-0"></span>This quick installation guide describes the objectives, organization and basic installation of the PLANET VIP-100PT/VIP-150PT PoE IP Phones, and explains how to establish your first voice over IP communication via PLANET product. Also, this guide shows you how to find additional information on related products and services.

The VIP-100PT/VIP150PT integrate web-based graphical user interface that can cover most configurations and machine status monitoring. Via standard, web browser, you can configure and check machine status from anywhere around the world.

# *Chapter 2 Document Objectives*

<span id="page-3-0"></span>This guide provides physical installation, network configurations, and Internet access establishment information for the PLANET VIP-100PT/VIP-150PT PoE IP Phone.

# *Document Organization*

This guide is organized as follows:

- Preparation before beginning administration on VIP-100PT/VIP-150PT
- Administration interface
- Network Interface quick configurations
- Internet access setup guide

# *Preparation before beginning administration on VIP-100PT/VIP-150PT*

### **Physical Interfaces**

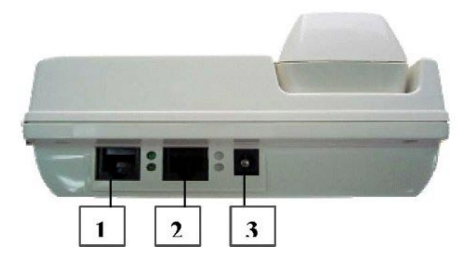

Rear Panel of VIP-100PT/VIP-150PT

- <sup>1</sup> **PC** RJ-45 connector, to maintain the existing network structure, connected directly to the PC through straight CAT-5 cable
- <sup>2</sup> **WAN** RJ-45 connector, for Internet access, connected directly to Switch/Hub through straight CAT-5 cable.
- 3 **12V DC** 12V DC Power input outlet

The Power over Ethernet support on PLANET PoE IP phones complies with the 802.3af standards. Using non-802.3af compliant PoE device will burn up the IP Phone permanently.

# *Starting up VIP-100PT/VIP-150PT*

<span id="page-4-0"></span>(d) Hint

## **SETP 1**

Powering on machine, the LCD screen displays flashing greeting as below:

**Starting** ...

#### **SETP 2**

Wait about 10 seconds, the main LCD screen shall be shown as following, and when the Internet access is available, the VIP-100PT/VIP-150PT will connected to the SNTP server. The current time will be displayed on the LCD.

Hi (GK off)

Nov 16 12:10

LCD screen of VIP-100PT (H.323)

SIP (Proxy off)

Nov 16 12:10

LCD screen of VIP-150PT (SIP)

# <span id="page-5-0"></span>*Front view and keypad function:*

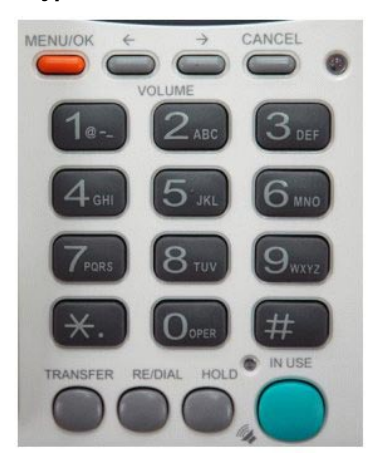

### **Keypad Description**

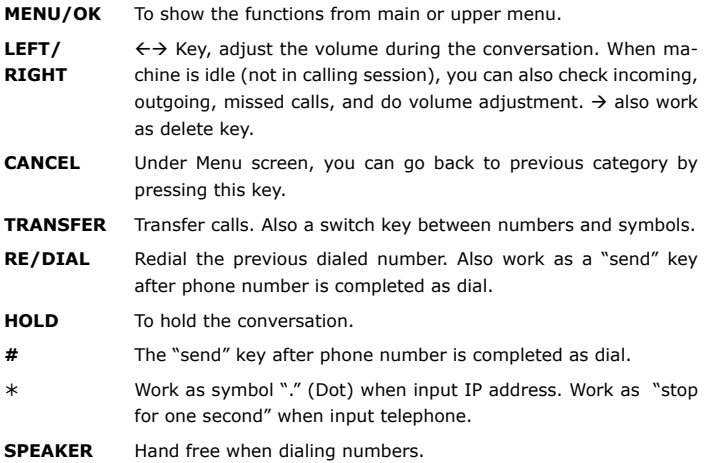

#### **Administration Interface**

PLANET VIP-100PT/VIP150PT provide GUI (Web based, Graphical User Interface) for machine management and administration.

#### <span id="page-6-0"></span>**Web configuration access:**

To start VIP-100PT/VIP-150PT web configuration, you must have one of these web browsers installed on computer for management

- Netscape Communicator 4.03 or higher
- Microsoft Internet Explorer 4.01 or higher with Java support

Default IP address of VIP-100PT/VIP-150PT is **192.168.0.1**. You may now open your web browser, and insert 192.168.0.1 in the address bar of your web browser to logon VIP-100PT/VIP-150PT web configuration page.

VIP-100PT/VIP-150PT will prompt for login username/password, please enter: **root** / **null (no password)** to continue machine administration.

# PoE IP Phone Web Management

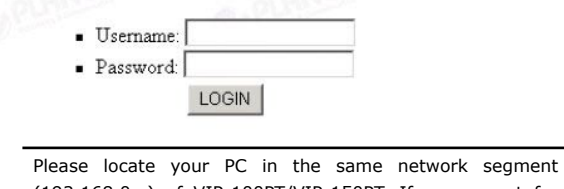

 $\mathbb{Z}$  NOTE:

(192.168.0.x) of VIP-100PT/VIP-150PT. If you re not familiar with TCP/IP, please refer to related documentation or consult your network administrator for proper network configurations.

# *Network Interface quick configurations*

Execute your web browser, and insert the IP address (default: 192.168.0.1) of VIP in the adddress bar. After logging on machine, browse to Netwrok configuration --> Network Connect: configuration item:

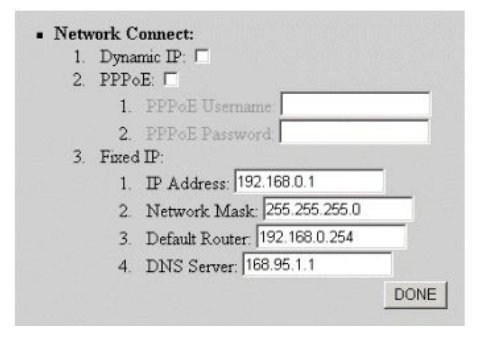

### **Parameter Description**

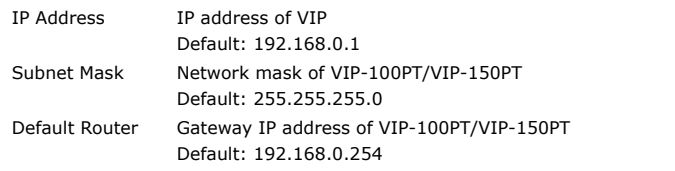

After setting up network parameters, be sure to click the DONE button to apply settings and browse to System Configuration menu to reboot the machine to make the settings effective.

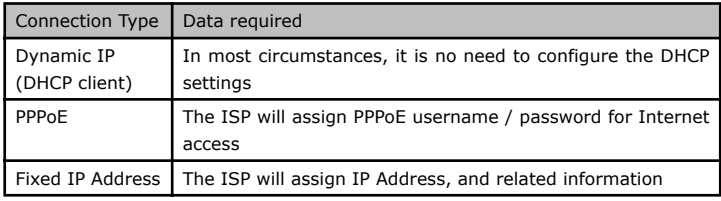

support information.

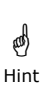

Please consult your ISP personnel to obtain proper PPPoE/IP address related information, and input carefully. If Internet connection cannot be established, please check the physical connection or contact the ISP service staff for

# *Chapter 3 Voice communication samples*

<span id="page-8-0"></span>There are several ways to make calls to desired destination in VIP-100PT/VIP-150PT. In this section, we ll lead you step by step to establish your first voice communication via keypad and web browsers operations.

# *Peer to peer (P2P) mode*

#### **VIP-100PT to VIP-100PT connection via IP address**

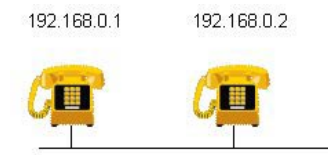

Assuming there are two VIP-100PT in the network the IP address are 192.168.0.1, 192.168.0.2

In peer-to-peer mode, you can directly pickup the handset and dial the IP address of the remote VIP-100PT using the keypad as below:

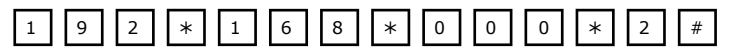

Then the phone in 192.168.0.2 should ring. You can repeat the sam step from the second VIP-100PT for voice calls.

#### **VIP-150PT to VIP-150PT connection via IP address**

Assume there are two VIP-150PT in the network, the IP address are 192.168.0.1, 192.168.0.2

> 192.168.0.1 192 168 0 2

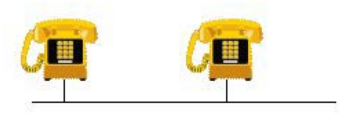

In peer-to-peer mode, you can directly pickup the handset and dial the the IP address of remote via calling party keypad as below:

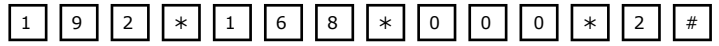

Then the phone in 192.168.0.2 should ring. You can repeat the same seps from the second VIP-150PT for voice calls

- If the IP address of the remote calling party is known, you may directly make calls via its IP address and end with an  $#$ .
- If the IP phones are installed behind a NAT/firewall/ IP sharing device, please make sure the NAT device support SIP applications before making calls

# *VIP-150PT to VIP-150PT connection via SIP telephone number*

VIP-150PT WAN IP Address  $(192.168.0.1)$ 

<span id="page-9-0"></span>G Hint

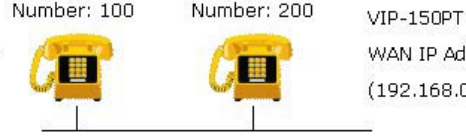

WAN IP Address  $(192.168.0.2)$ 

#### **SETP 1**

Please browse machine SIP configuration menu, and enable the Proxy mode. Insert IP address of the remote calling party in the Proxy Server Address field. Sample configuration screen is shown below:

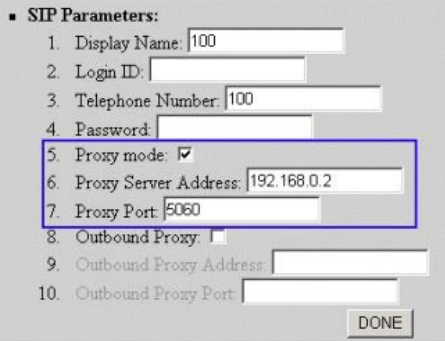

#### **SETP 2**

After these configurations, be sure to click the **DONE** button to apply settings and browse to **System Configuration** menu to reboot the machine to make the settings effective After rebooting, the unit will communicate with the remote calling party, the LCD screen will show below:

Registering (100)

Nov 16 12:10

# **SETP 3**

At this moment, you may pick up the handset and dial 200 to connect the remote VIP-150PT to start the voice communications.

 $\blacksquare$ 

# *Chapter 4 Quick reference in CD-ROM guide*

<span id="page-11-0"></span>This guide is used to help you startup your VIP settings. It is also recommended to check the user manual CD-ROM for more details like the LCD menu , Web Setup , and how to set the device back to default value.